# The Statistical Sleuth in R: Chapter 8

Kate Aloisio Ruobing Zhang Nicholas J. Horton<sup>\*</sup>

January 24, 2024

# **Contents**

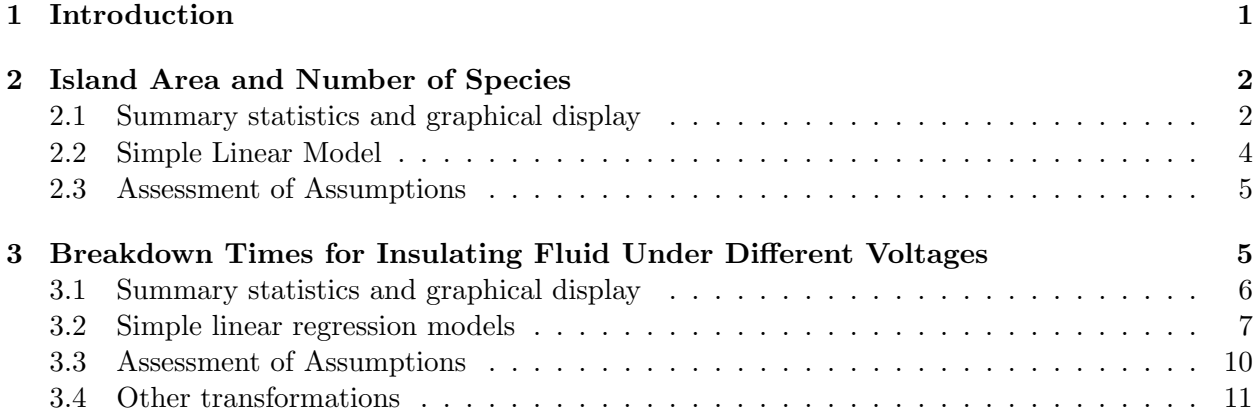

# <span id="page-0-0"></span>1 Introduction

This document is intended to help describe how to undertake analyses introduced as examples in the Second Edition of the Statistical Sleuth (2002) by Fred Ramsey and Dan Schafer. More information about the book can be found at <http://www.proaxis.com/~panorama/home.htm>. This file as well as the associated knitr reproducible analysis source file can be found at [http://www.amherst.](http://www.amherst.edu/~nhorton/sleuth) [edu/~nhorton/sleuth](http://www.amherst.edu/~nhorton/sleuth).

This work leverages initiatives undertaken by Project MOSAIC ([http://www.mosaic-web.](http://www.mosaic-web.org) [org](http://www.mosaic-web.org)), an NSF-funded effort to improve the teaching of statistics, calculus, science and computing in the undergraduate curriculum. In particular, we utilize the mosaic package, which was written to simplify the use of R for introductory statistics courses. A short summary of the R needed to teach introductory statistics can be found in the mosaic package vignette ([http://cran.r-project.](http://cran.r-project.org/web/packages/mosaic/vignettes/MinimalR.pdf) [org/web/packages/mosaic/vignettes/MinimalR.pdf](http://cran.r-project.org/web/packages/mosaic/vignettes/MinimalR.pdf)).

To use a package within R, it must be installed (one time), and loaded (each session). The package can be installed using the following command:

<sup>∗</sup>Department of Mathematics, Amherst College, nhorton@amherst.edu

```
> install.packages('mosaic') # note the quotation marks
```
Once this is installed, it can be loaded by running the command:

> require(mosaic)

This needs to be done once per session.

In addition the data files for the Sleuth case studies can be accessed by installing the Sleuth2 package.

```
> install.packages('Sleuth2') # note the quotation marks
```
> require(Sleuth2)

We also set some options to improve legibility of graphs and output.

```
> trellis.par.set(theme=col.mosaic()) # get a better color scheme for lattice
> options(digits=4)
```
The specific goal of this document is to demonstrate how to calculate the quantities described in Chapter 8: A Closer Look at Assumptions for Simple Linear Regression using R.

## <span id="page-1-0"></span>2 Island Area and Number of Species

What is the relationship between the area of islands and the number of animal and plant species living on them? This is the question addressed in case study 8.1 in the Sleuth.

### <span id="page-1-1"></span>2.1 Summary statistics and graphical display

We begin by reading the data and summarizing the variables.

```
> case0801
         Area Species
Cuba 44218 100
Hispaniola 29371 108
Jamaica 4244 45
Puerto Rico 3435 53
Montserrat 32 16
Saba 5 11
Redonda 1 7
> summary(case0801)
```
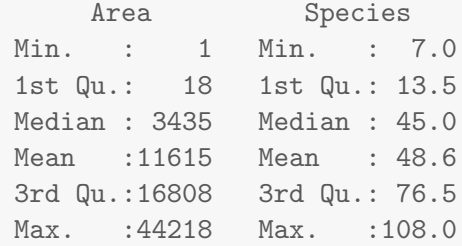

A total of 7 islands are included in this data as displayed in Display 8.1 (page 207).

We can then observe the relationship between the area and the number of species for these islands with a scatterplot, akin to the top figure in Display 8.2 (page 208).

```
> xyplot(Species ~ Area, pch=23, cex=2, data=case0801)
```
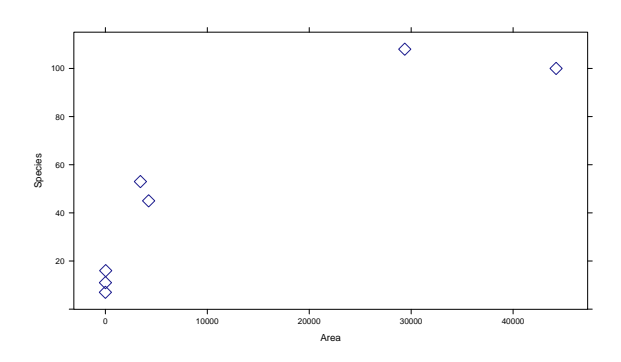

It appears that the relationship with the observed values may not be linear. In addition, we need to verify the normality assumption for the residuals. Here we also consider a transformation for the predictor (Area).

```
> densityplot(~ residuals(lm(Species ~ Area, data=case0801)), xlab="Residuals")
> densityplot(~ Area, data=case0801)
```
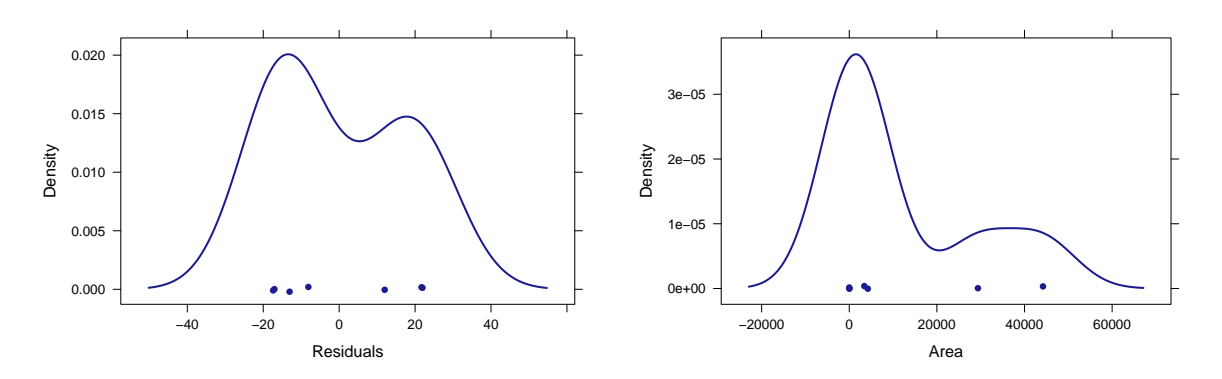

Since neither of these appear to be approximately normal, both the predictor and outcome variables are log-transformed (as suggested by the author).

```
> case0801 = transform(case0801, logarea = log(Area))
> case0801 = transform(case0801, logspecies = log(Species))
```
Then we can create a log-log-scatterplot for these two variables, akin to the bottom figure in Display 8.2 (page 208).

> xyplot(logspecies ~ logarea, type = c("p", "r"), pch=23, cex=2, data=case0801)

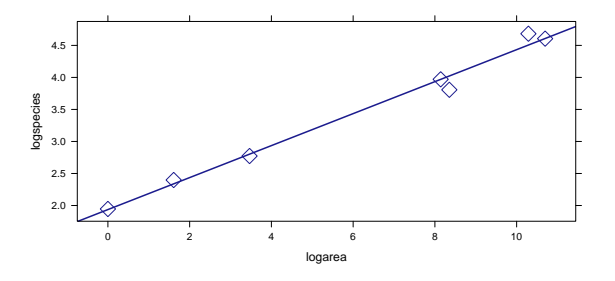

#### <span id="page-3-0"></span>2.2 Simple Linear Model

We first fit the model for  $\mu{\log(Species)}\log(Area) = \beta_0 + \beta_1 * \log(Area)$ .

```
> lm1 = lm(logspecies ~ logarea, data=case0801)
> summary(lm1)
Call:
lm(formula = logspecies ~ logarea, data = case0801)
Residuals:
      Cuba Hispaniola Jamaica Puerto Rico Montserrat Saba
 -0.002136 0.176975 -0.215487 0.000947 -0.029244 0.059543
   Redonda
  0.009402
Coefficients:
           Estimate Std. Error t value Pr(>|t|)
(Intercept) 1.9365 0.0881 22.0 3.6e-06
logarea 0.2497 0.0121 20.6 5.0e-06
Residual standard error: 0.128 on 5 degrees of freedom
Multiple R-squared: 0.988,Adjusted R-squared: 0.986
F-statistic: 425 on 1 and 5 DF, p-value: 4.96e-06
```

```
Thus our estimated equation becomes, \hat{\mu}{log(Species)|log(Area)} = 1.94 + 0.25<sup>*</sup> log(Area).
   Next we calculate the 95% confidence interval for the estimates, note that the logarea 95%
confidence interval is interpreted in the "Summary of Statistical Findings" on page 207:
```

```
> confint(lm1)
```
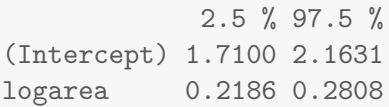

To interpret this log-log model the *Sleuth* notes that if  $\hat{\mu} \{ \log(Y) | \log(X) \} = \beta_0 + \beta_1 * \log(X)$ then Median ${Y|X} = exp(\beta_0)X^{\beta_1}$  (page 216). For this example the researchers are interested in a doubling effect  $(2^{\beta_1})$ . Therefore to obtain the 95% confidence interval for the multiplicative factor in the median we used the following code:

```
> 2^confint(lm1)
```

```
2.5 % 97.5 %
(Intercept) 3.272 4.479
logarea 1.164 1.215
```
Thus for this model the estimated median number of species is 1.19  $(2^{0.25})$  with a 95% confidence interval between (1.16, 1.21). These match the numbers found on page 216.

#### <span id="page-4-0"></span>2.3 Assessment of Assumptions

First we will have to assume independence from the information given. As seen in the above density plots, the observations for each variable were not normally distributed, once we performed a log transformation the distribution of the values became more approximately normal.

Next we can check for linearity and equal variance.

```
> plot(lm1, which=2)
> plot(lm1, which=1)
```
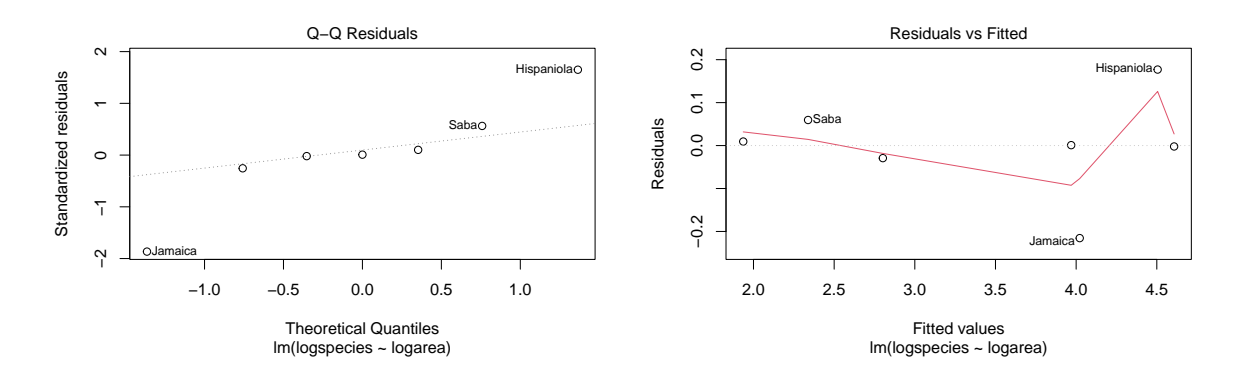

### <span id="page-4-1"></span>3 Breakdown Times for Insulating Fluid Under Different Voltages

How does the distribution of breakdown time depend on voltage? This is the question addressed in case study 8.2 in the Sleuth.

#### <span id="page-5-0"></span>3.1 Summary statistics and graphical display

We begin by reading the data and summarizing the variables.

```
> summary(case0802)
    Time Voltage Group
Min. : 0.1 Min. :26.0 Group 1: 3
1st Qu.: 1.6 1st Qu.:31.5 Group 2: 5
Median : 6.9 Median :34.0 Group 3:11
Mean : 98.6 Mean : 33.1 Group 4:15
3rd Qu.: 38.4 3rd Qu.:36.0 Group 5:19
Max. :2323.7 Max. :38.0 Group 6:15
                           Group 7: 8
```
A total of 76 samples of insulating fluids are included in this data. Each sample was placed in one of 7 groups representing different degrees of voltage. Each group varried in sample size as shown in Display 8.2 (page 209).

Before we can fit the simple linear regression model we need to assess the assumption of normality through density plots.

```
> histogram(~ Time, type='density', density=TRUE, nint=10, data=case0802)
```
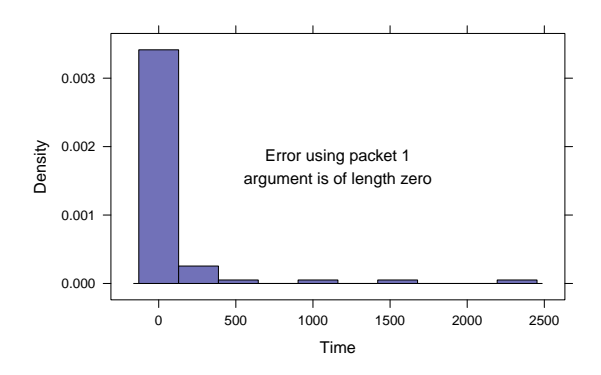

It appears that the distribution of Time is highly skewed with a long right tail. Therefore one possible transformation would be to take the log of the Time observations.

```
> case0802$logtime=with(case0802, log(Time))
> histogram(~ logtime, type='density', density=TRUE, nint=10, data=case0802)
```
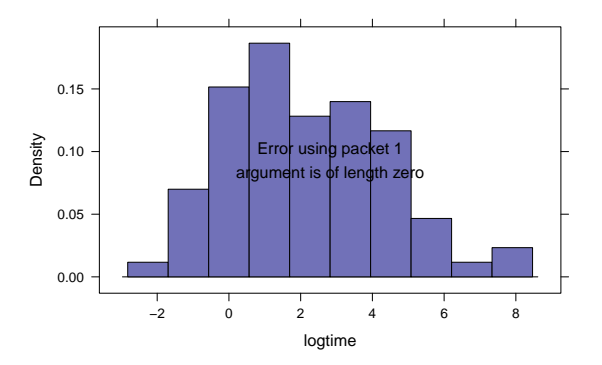

Now the observations are approximately normally distributed.

```
> histogram(~ Voltage, type='density', density=TRUE, nint=10, data=case0802)
```
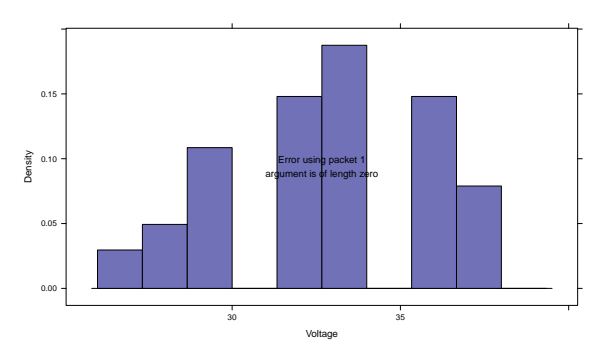

The distribution of Voltage seems to be approximately normal.

Next we can observe the relationship between log(Time) and Voltage (as in Display 8.4 ,page 210).

```
> xyplot(logtime ~ Voltage, data=case0802)
```
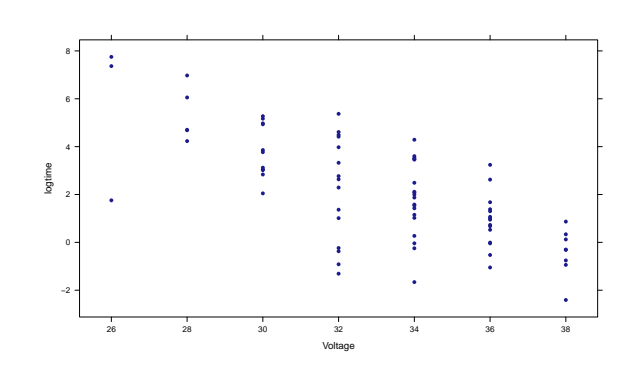

### <span id="page-6-0"></span>3.2 Simple linear regression models

The model that the researchers want to analyse is  $\mu{\log(Time)}|{\text{Voltage}} = \beta_0 + \beta_1 * {\text{Voltage}}$ 

```
> lm1 = lm(logtime ~ Voltage, data=case0802)
> summary(lm1)
Call:
lm(formula = logtime "Voltage, data = case0802)Residuals:
  Min 1Q Median 3Q Max
-4.029 -0.692 0.037 1.209 2.651
Coefficients:
          Estimate Std. Error t value Pr(>|t|)
(Intercept) 18.9555 1.9100 9.92 3.1e-15
Voltage -0.5074 0.0574 -8.84 3.3e-13
Residual standard error: 1.56 on 74 degrees of freedom
Multiple R-squared: 0.514,Adjusted R-squared: 0.507
F-statistic: 78.1 on 1 and 74 DF, p-value: 3.34e-13
```
Therefore the estimated model is  $\hat{\mu}$ {log(Time)|Voltage} = 18.96 + (-0.51)<sup>\*</sup> log(Area). The  $R^2$ for the model is 51.36%, as discussed on page 221.

For the interpretation of the model we first exponentiate the estimated coefficients since the response variable is logged as shown on page 215.

```
> exp(coef(lm1))
(Intercept) Voltage
 1.707e+08 6.021e-01
```
Thus a 1 kV increase in volatge is associated with a multiplicative change in median breakdown time of 0.6.

Next we can calculate the 95% confidence interval for  $\beta_0$  and  $\beta_1$ .

```
> confint(lm1)
             2.5 % 97.5 %
(Intercept) 15.1497 22.761
Voltage -0.6217 -0.393
```
For the interpretation of the model we next need to exponentiate the 95% confidence interval.

```
> exp(confint(lm1))
```

```
2.5 \% 97.5 %
(Intercept) 3.797e+06 7.675e+09
Voltage 5.370e-01 6.750e-01
```
Thus the 95% confidence interval for the multiplicative change in median breakdown time is (0.54, 0.68) as interpreted on page 216.

Next we can assess the fit using the Analysis of Variance (ANOVA). The ANOVA results below match those in the top half of Display 8.8 (page 218).

```
> anova(lm1)
Analysis of Variance Table
Response: logtime
         Df Sum Sq Mean Sq F value Pr(>F)
Voltage 1 190 190.2 78.1 3.3e-13
Residuals 74 180 2.4
```
We can then compare this with a model with separate means for each group.

```
> lm2 = lm(logtime ~ as.factor(Voltage), data=case0802)
> summary(lm2)
Call:
lm(formula = logtime ~ as.factor(Voltage), data = case0802)
Residuals:
  Min 1Q Median 3Q Max
-3.868 -0.819 0.074 1.122 3.143
Coefficients:
                   Estimate Std. Error t value Pr(>|t|)
(Intercept) 5.624 0.916 6.14 4.7e-08
as.factor(Voltage)28 -0.294 1.159 -0.25 0.80019
as.factor(Voltage)30 -1.802 1.034 -1.74 0.08571<br>as.factor(Voltage)32 -3.395 1.004 -3.38 0.00118
as.factor(Voltage)32 -3.395as.factor(Voltage)34 -3.838 0.986 -3.89 0.00023
as.factor(Voltage)36 -4.722 1.004 -4.70 1.3e-05
as.factor(Voltage)38 -6.048 1.074 -5.63 3.6e-07
Residual standard error: 1.59 on 69 degrees of freedom
Multiple R-squared: 0.531,Adjusted R-squared: 0.49
F-statistic: 13 on 6 and 69 DF, p-value: 8.87e-10
```
This model has a F-statistic of 13 with a  $p$ -value  $\lt$  0.0001, as shown in the bottom half of Display 8.8 (page 218).

Another way of viewing this model is with the ANOVA.

> anova(lm2)

Analysis of Variance Table Response: logtime Df Sum Sq Mean Sq F value Pr(>F) as.factor(Voltage) 6 196 32.7 13 8.9e-10 Residuals 69 174 2.5

Note that the values for the Residuals can also be found in the bottom half of Display 8.8 (page 218).

The F-statistic and its associated p-value for the lack-of-fit discussion on page 219 can be calculated by comparing the two models with an ANOVA.

```
> anova(lm1, lm2)
Analysis of Variance Table
Model 1: logtime ~ Voltage
Model 2: logtime \tilde{ } as.factor(Voltage)
 Res.Df RSS Df Sum of Sq F Pr(>F)
1 74 180
2 69 174 5 6.33 0.5 0.77
```
#### <span id="page-9-0"></span>3.3 Assessment of Assumptions

First we will have to assume independence for the information given. As seen in the above density plot the observations for Time was not normally distributed, once we preformed a log transformation the distribution of the values became more approximately normal.

Next we can check for linearity (as in Display 8.14, page 225) and equal variance.

```
> plot(lm1, which=2)
> plot(lm1, which=1)
```
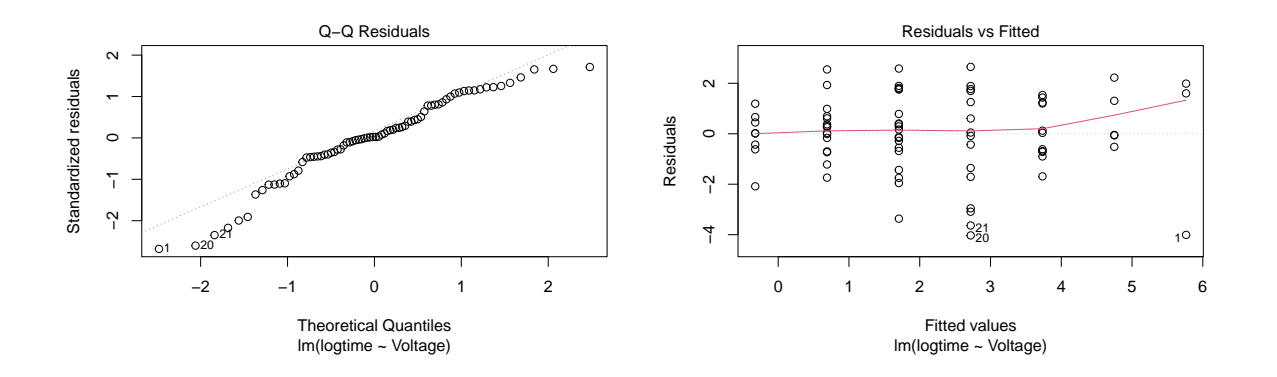

#### <span id="page-10-0"></span>3.4 Other transformations

The Sleuth also discusses the use of a square root transformation for the breakdown time. The following figure is a scatterplot of the square root of breakdown time versus voltage, akin to the left figure in Display 8.7 (page 215).

```
> case0802$sqrttime = with(case0802, sqrt(Time))
> xyplot(sqrttime ~ Voltage, type=c("p", "r"), data=case0802)
```
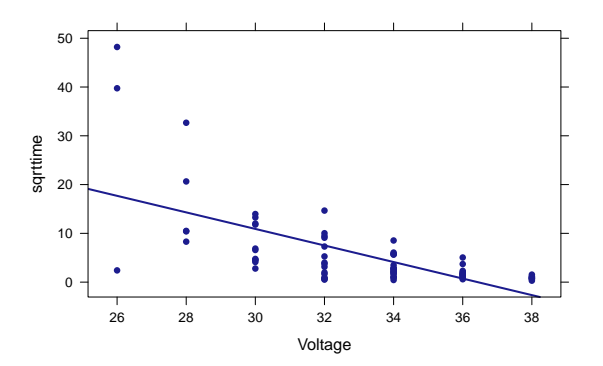

We can assess this transformation by observing the residual plot based on the simple linear regression fit, akin to the right figure in Display 8.7 (page 215).

```
> lm3 = lm(sqrttime ~ Voltage, data=case0802)
> summary(lm3)
Call:
lm(formula = sqrttime " Voltage, data = case0802)Residuals:
   Min 1Q Median 3Q Max
-15.285 -3.711 0.142 2.040 30.514
Coefficients:
          Estimate Std. Error t value Pr(>|t|)
(Intercept) 61.784 7.777 7.94 1.6e-11
Voltage -1.696 0.234 -7.26 3.3e-10
Residual standard error: 6.35 on 74 degrees of freedom
Multiple R-squared: 0.416,Adjusted R-squared: 0.408
F-statistic: 52.7 on 1 and 74 DF, p-value: 3.25e-10
> plot(lm3, which = 1)
```
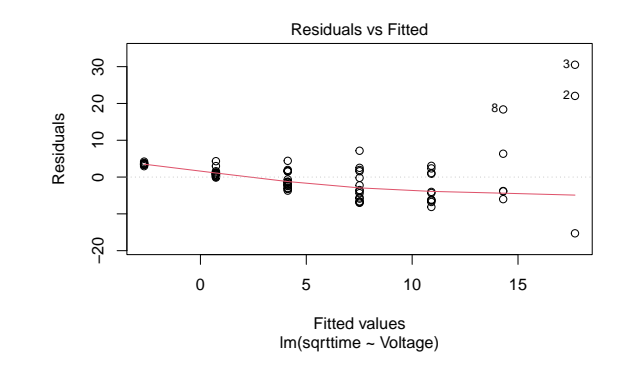